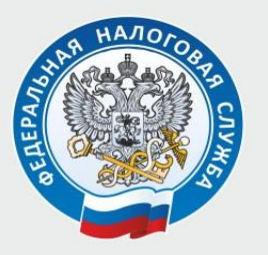

## **Пошаговая инструкция по получению налогового уведомления с помощью портала Госуслуги**

С 1 июля 2023 года налогоплательщики могут получать уведомления на уплату имущественных налогов, налога на доходы физических лиц и требования об оплате задолженности при помощи портала Госуслуги.

Первое, что необходимо налогоплательщику – проверить, подтверждена ли его учётная запись на Госуслугах. Эта отметка стоит во вкладке «Профиль». Если подтверждения нет, то воспользоваться услугой заявитель, к сожалению, не сможет.

После проверки учётной записи следует перейти в раздел «Прочее», а затем – в раздел «Налоги/Финансы», где отобразится услуга «Получение налоговых уведомлений на Госуслугах». Далее, заявитель должен проверить указанные в согласии паспортные данные, ИНН, адрес электронной почты и нажать кнопку «Отправить в Гослюч». «Госключ» – это приложение, позволяющее подписывать документы в электронном виде усиленной неквалифицированной электронной подписью физического лица. Если нет приложения «Госключ», то его следует скачать на смартфон и пройти процедуру регистрации. Она достаточно проста: нужно ввести логин и пароль от Госуслуг. Далее, в разделе «Услуги» приложения «Госключ» отобразится электронный документ – согласие. Проверяем свои данные, указанные в документе, и подписываем документ электронной подписью.

По окончании процедуры на Госуслугах отобразится уведомление о направлении согласия в ФНС России.

Обращаем внимание, что у налогоплательщиков также сохраняется возможность получения налогового уведомления и другими способами: при помощи сервиса ФНС России «Личный кабинет налогоплательщика для физических лиц», либо по почте на бумажном носителе.

> Межрайонная ИФНС России № 7 по Ленинградской области